## **Ajouter un domaine de confiance**

Publié: 2023-09-19

Certaines détections sont générées lorsqu'un appareil établit une connexion avec un domaine externe. Si vous savez qu'un domaine est légitime, ajoutez-le à la liste des domaines de confiance et les futures détections ciblant l'activité d'un domaine malveillant seront supprimées pour ce domaine.

Pour les détections qui ont un domaine associé, vous pouvez également [ajouter un domaine de confiance](https://docs.extrahop.com/fr/9.4/detections-specify-custom-parameters/#ajout-d) directement à partir d'une carte de détection  $\mathbb{Z}$ .

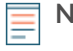

**Note:** Si votre système ExtraHop comprend une console et que ce système est configuré pour gérer les paramètres de réglage, ces domaines de confiance s'appliqueront à tous les capteurs connectés.

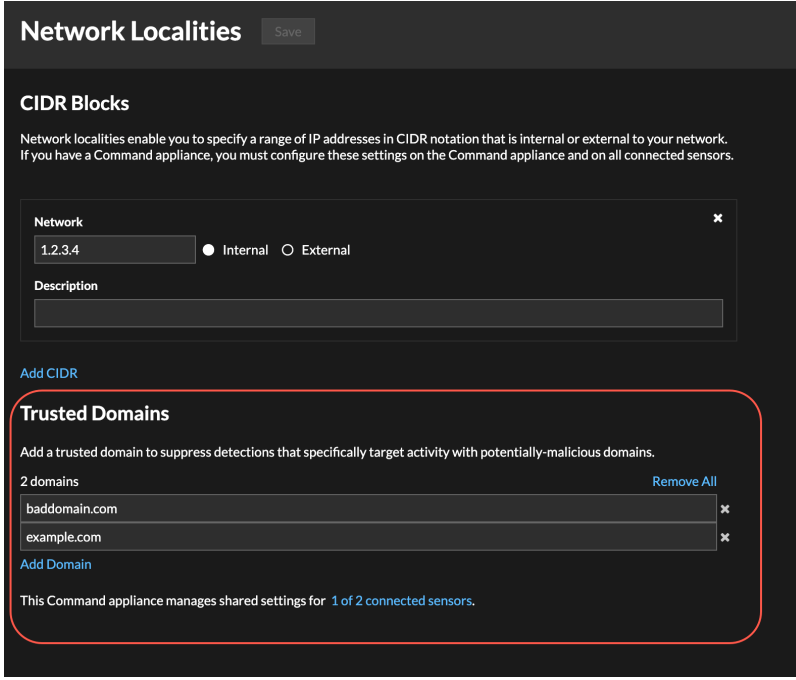

- 1. Connectez-vous au système ExtraHop via https://<extrahop-hostname-or-IP-address>.
- 2. Cliquez sur l'icône System Settings (Paramètres système) , puis sur Network Localities (Localités **réseau)**.
- 3. Sous Domaines de confiance, cliquez sur **Ajouter un domaine**.
- 4. Saisissez un nom de domaine de confiance.

Le nom de domaine doit correspondre exactement au domaine que vous souhaitez supprimer. Les caractères génériques et les expressions rationnelles ne sont pas pris en charge. Pour ajouter plusieurs noms de domaines de confiance, cliquez sur **Ajouter un domaine**. Saisissez un seul nom de domaine par champ.

5. Cliquez sur **Sauvegarder**.